# **Simulaciones con mayor realismo en óptica geométrica**

Hugo A. Kofman<sup>1</sup>

1 *Facultad de Ingeniería Química - Universidad Nacional del Litoral Santiago del estero 2829 (3000) Santa Fe, Rca. Argentina, hkofman@fiqus.unl.edu.ar* 

#### **Abstract**

This work describes a new software for simulation of optical systems formed by thin and thick lenses of spherical surfaces. It is based in the plot of paraxial and non-paraxial rays. Light can be either monochromatic or polychromatic. It permits to build systems composed by several lenses, entering their parameters (position, curvature radius, width, refraction indexes), which can be saved and open as text files. The software allows to study the trajectories of individual rays and to form images of points and extended figures. These are formed by the superposition of thousands of rays over either a plane screen or a curve field that minimizes some aberrations. The application can be useful to appreciate the qualities of formed images and to study the different aberrations produced by lenses and optical systems with didactical and design goals.

**Keywords:** Thick lenses, non-paraxial rays, image aberrations, simulations, geometric optics.

#### **Resumen**

Este trabajo describe un nuevo software de simulación de sistemas ópticos formados por lentes de superficies esféricas, las cuales pueden ser delgadas o gruesas. Se basa en el trazado de rayos, entre los que se incluyen los no paraxiales. La luz puede ser monocromática o policromática. Permite construir sistemas de varias lentes, ingresando sus parámetros (posición, radios de curvatura, ancho, índices de refracción), los cuales pueden ser salvados y recuperados como archivos de texto. Con el software se puede estudiar la trayectoria de rayos individuales, y formar imágenes de puntos y de figuras extensas. Éstas se forman por superposición de miles de rayos, ya sea sobre una pantalla plana, o en un campo curvo en el que se minimizan algunas aberraciones. La aplicación, puede ser útil para apreciar las calidades de las imágenes formadas y estudiar las distintas aberraciones que producen las lentes y los sistemas ópticos, ya sea con fines pedagógicos o de diseño.

**Palabras claves**: Lentes gruesas, rayos no paraxiales, aberraciones en imágenes, simulaciones, óptica geométrica

#### **1 Introducción**

Existen muchos applets y software de óptica geométrica de uso libre, que se pueden encontrar fácilmente en Internet. Los mismos están limitados al modelo ideal de lente delgada con luz monocromática, y brindan una ayuda a los alumnos para comprender las leyes básicas de la óptica geométrica [1]. Pero estas aplicaciones no permiten hacerse una idea de la diferencia entre rayo paraxial y no paraxial, ni entender el efecto que ejerce la mayor o menos curvatura de las superficies de lentes, ni el problema derivado de la diferencia de índices de refracción para los distintos colores de la luz.

Por otra parte, las expresiones matemáticas que se requieren para el análisis de sistemas de lentes con rayos no paraxiales, resultan relativamente complicadas, lo cual determina que en la enseñanza de la óptica en cursos básicos de física universitaria, el estudio quede limitado a los modelos ideales

de lentes delgadas con rayos paraxiales y luz monocromática. A lo sumo se suelen mencionar algunas aberraciones que se suelen producir en sistemas que no reúnen esas condiciones [2].

Los experimentos de laboratorio que permitan observar y estudiar las aberraciones de las lentes y los sistemas ópticos, resultan complejo y costosos. Más aun si se pretende modificar los diferentes parámetros de las lentes, para comprender cómo influye cada uno. Por tal razón, los diseñadores de lentes y sistemas ópticos utilizan desde hace muchos años el cálculo computacional para predecir el comportamiento de sus sistemas [3]. Pero desafortunadamente los programas utilizados, tales como ISET [4] o CWhatUC [5], no son de uso libre, ni están concebidos con fines didácticos. Ambos sistemas están orientados al diseño de sistemas de lentes de cámaras de fotos o de corrección de disfunciones oculares, y además resultarían muy onerosos para su uso en enseñanza.

Para intentar superar tales limitaciones y poder brindar a los alumnos y docentes un software que se acerque más al comportamiento real de las lentes, el autor de este trabajo ha desarrollado una aplicación que permite simular el comportamiento de diversos sistemas de lentes, no necesariamente delgadas, bajo distintas condiciones: objetos puntuales y extensos, luz monocromática y policromática, rayos paraxiales y no paraxiales, etc. Además de calcularse y mostrarse las trayectorias de diversos rayos de luz, se simula la formación de imágenes a través del sistema óptico considerado, de manera tal que se puedan apreciar las distintas calidades de imágenes y las aberraciones que se pueden producir.

El software, denominado SimRI (simulación de rayos e imágenes), de uso libre, ha sido diseñado para la enseñanza de la física en sus distintos niveles, aunque también podría ser aplicado en diseño de sistemas ópticos. Fue desarrollada en lenguaje Delphi, y su primera versión, que está registrada en la Dirección Nacional de Derechos de Autor (Nº 502239), se puede bajar de un sitio de acceso público de Internet [6], y está sometida actualmente al análisis por expertos y a la prueba en escala piloto con alumnos universitarios. Aunque la propuesta implica de hecho realizar una ampliación o cambio de enfoque curricular, lo cual pone en tela de juicio la forma tradicional de enseñar el tema, los resultados preliminares resultan muy alentadores. Como es normal en este tipo de innovaciones, son los alumnos quienes las adoptan con mayor naturalidad.

En la sección 2 de este trabajo se explicita el modelo matemático utilizado. En la sección 3 se describen los aspectos prácticos del software. En la 4 se muestran las representaciones de las diversas aberraciones de las lentes. En la 5 se explican los métodos de validación utilizados. En la sección 6 se proponen algunos enunciados para actividades de enseñanza. Y en la 7 se formulan las conclusiones a las que se ha arribado hasta el momento.

## **2 Modelo matemático**

La técnica utilizada para formar la imagen de una figura, consiste en dividir a ésta en una matriz de puntos, que en la práctica son los píxeles con que está compuesta, y generar para cada uno de ellos un pincel de rayos divergentes, que se refractan en forma sucesiva en las superficies esféricas o planas de las lentes. Todos los rayos emergentes del sistema, son superpuestos sobre una pantalla para obtener la imagen final. El modelo contempla también la formación de imagen en la superficie curva de mayor nitidez y de imágenes virtuales.

En la figura 1 se muestra la trayectoria de un rayo de luz, que se origina en uno de los tantos puntos del objeto, que sufre múltiples refracciones en las superficies esféricas de las lentes, y que se intercepta con una pantalla plana. Para formar la imagen de ese punto objeto se enviarán unos 50 o 100 rayos de luz, que se distribuirán dentro del círculo de la apertura del diafragma, realizando para cada uno las refracciones correspondientes. Los rayos emergentes llegan así a la pantalla, pudiendo presentarse dos casos diferentes: o que converjan prácticamente al mismo punto o que se dispersen en una cierta área. En el primer caso tendremos una imagen nítida del punto, y en el segundo una

imagen borrosa, lo cual depende de las características del sistema de lentes y de los rayos utilizados (paraxiales o no paraxiales).

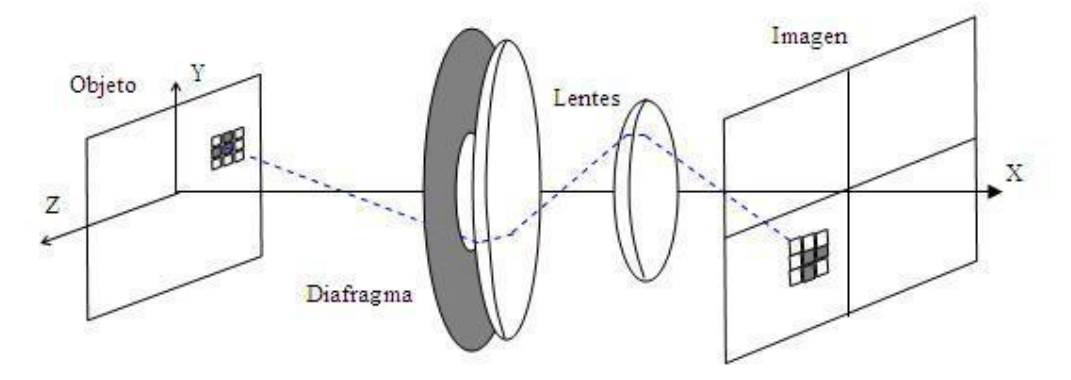

Figura 1: Esquema de trayectoria de un rayo de luz en el sistema

Para formar la imagen del objeto completo se repite el procedimiento antes descrito para cada píxel de la figura objeto, superponiéndose en la pantalla todos los rayos emergentes. Por ejemplo, para una pequeña figura cuadrada de 100x100 píxeles, tomando 50 rayos por cada punto, se requieren medio millón de rayos de luz. Si el sistema óptico está formado por dos lentes, teniendo en cuenta dos refracciones en cada una, se deben calcular en total dos millones de refracciones. En caso de usar luz policromática, se debe triplicar esta cifra, ya que se utilizan los tres colores primarios. El cálculo matemático utilizado está basado en la aplicación de la ley de Snell de la refracción (1), en un plano tangente a cada superficie esférica de las lentes, con índices de refracción distintos para cada color, donde *i* es el ángulo de incidencia, y *r* es el ángulo de refracción, y n<sub>i</sub> y n<sub>r</sub> son los índices correspondientes. Se utiliza la ecuación de la recta en el espacio y el método de Gauss para resolver sistemas de ecuaciones lineales en el cálculo de los vectores unitarios.

$$
n_i \text{ sen } i = n_r \text{ sen } r \tag{1}
$$

El modelo contempla también la pérdida de intensidad de los rayos de luz en función de los ángulos de incidencia y refracción (2), donte T es la transmitancia. No tienen en cuenta los rayos que sufren reflexiones múltiples en las distintas superficies, que aunque son de poca intensidad, podrían ejercer una cierta pérdida de la calidad de imagen.

$$
T = 1 - \frac{1}{2} \left[ \frac{sen^{2}(i-r)}{sen^{2}(i+r)} + \frac{tg^{2}(i-r)}{tg^{2}(i+r)} \right] \quad (2)
$$

#### **3 Características del software e interfase de usuario**

El software cuenta con una ayuda que describe sus distintas funciones, con ejemplos gráficos que permiten al usuario aprovechar mejor sus potencialidades. En cuanto a las facilidades para el usuario, si bien la aplicación permite la manipulación de algunos objetos a través de la modalidad preferida del arrastre o selección de opciones, hay un conjunto de parámetros que se deben ingresar en forma numérica. Por ejemplo, los datos sobre las lentes, el diámetro de diafragma, el ángulo de

rayos individuales, etc. Se considera que en ciertos casos es útil proceder de esta manera, desde el punto de visto del aprendizaje, porque conecta al alumno de manera más directa con la teoría: convención de signos, valores de índices de refracción en función de longitudes de onda, ubicación espacial, etc. Tal cuestión adquiere mayor relevancia en el nivel de enseñanza básica universitaria.

En las distintas figuras e imágenes se pueden copiar áreas de las mismas al portapapeles de Windows para ser pegadas en diversas aplicaciones, lo cual facilita al alumno la realización de informes. Asimismo, resulta posible guardar y recuperar archivos de sistemas ópticos diseñados por el usuario, y se pueden cargar diferentes figuras en tonos de gris o en colores, para ser utilizadas como objetos del sistema.

Las funciones de la aplicación están organizadas de acuerdo al siguiente esquema

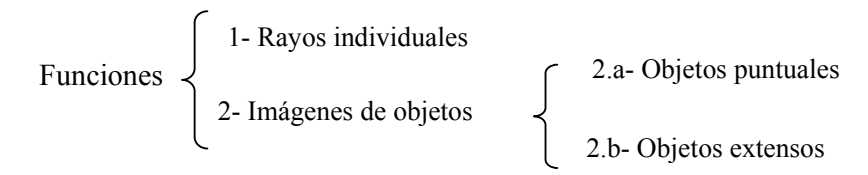

En la figura 2 se muestra la interfase del software, en la que se encuentra seleccionada la función 2.b, en este caso con luz monocromática.

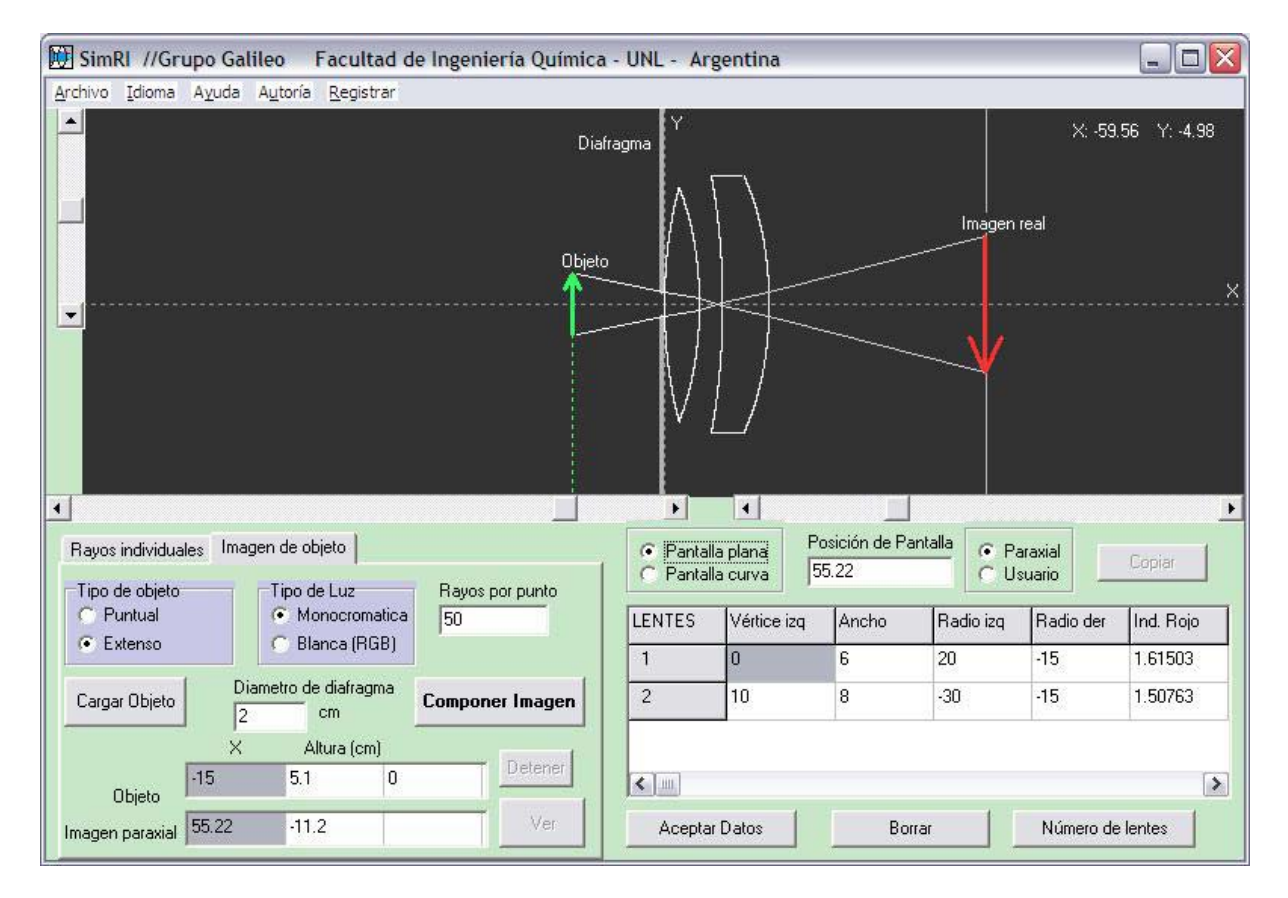

Figura 2: Interfase del software

En la función 1, se puede realizar el trazado de rayos a través de todo el sistema, desde distintos puntos de origen, con diferentes ángulos y en diversos colores. Estos últimos se pueden seleccionar en forma individual, o combinar para simular la luz blanca policromática. El usuario adquiere

información gráfica y numérica. Esta última incluye las coordenadas del punto imagen que se obtendría con el modelo de lentes delgadas y la posición de la imagen que se forma "realmente" sobre el plano de la imagen paraxial.

En la figura 3, correspondiente a la función 1, se puede apreciar la dispersión cromática angular de un rayo de luz blanca en un sistema de dos lentes convergentes, observándose que en la segunda lente se produce una corrección parcial. De esta manera se ha podido corroborar la función correctora de las aberraciones cromáticas, ejercida por las combinaciones de lentes adosadas, convergente y divergente, construidas con vidrios Crown y Flint.

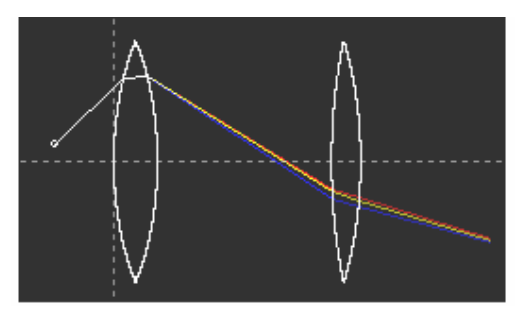

Figura 3: dispersión cromática de un rayo de luz blanca

En la función 2 del software se forman imágenes, pudiendo elegirse los objetos entre dos tipos: objetos puntuales (2.a) y objetos extensos (2.b). En ambos casos se puede modificar el diámetro del diafragma de campo, para obtener distintas calidades de imagen y observar las aberraciones.

En la ventana principal de la aplicación se observa un esquema de formación de imágenes con algunos rayos, tal como se ilustra en la figura 2, la cual se modifica al arrastrar o cambiar el tamaño del objeto, utilizando para ello una barra de desplazamiento horizontal y una barra vertical, respectivamente. En la figura 4 se muestra la diferencia entre una imagen real y una virtual.

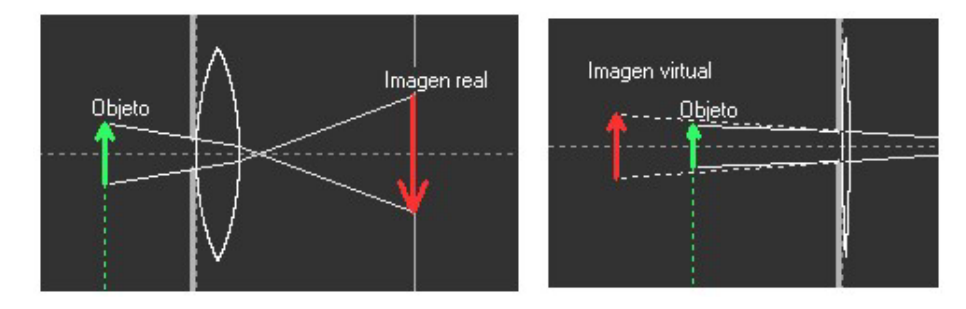

Figura 4: Esquemas de formación de imágenes de objetos extensos

La pantalla de formación de imágenes, que se establece por defecto, es plana, y está ubicada en la posición teórica de las imágenes formadas por rayos paraxiales. Pero la misma puede ser desplazada por el usuario para buscar un mejor enfoque, y también puede ser transformada en una pantalla curva, tal como se muestra en la figura 5, correspondiente a la superficie de Petzval [3] en la que se forman las imágenes con mayor nitidez. Al respecto, no está de más tener en cuenta que la retina humana tiene una forma cóncava similar.

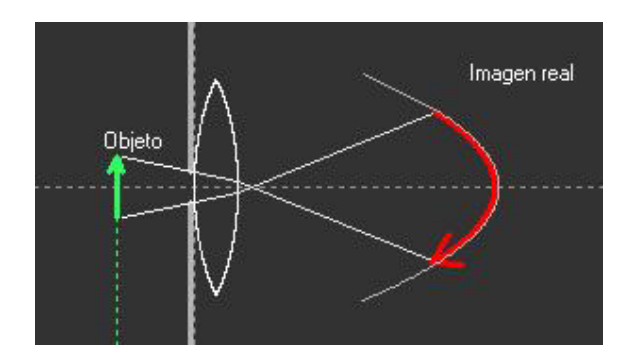

Figura 5: Esquema de imagen formada sobre la superficie de Petzval

Para formar la imagen se acciona un control específico, abriéndose otra ventana al finalizar el cálculo. En la misma, además de la imagen final, se puede observar la figura del objeto y un esquema de flechas que muestran los tamaños relativos entre objeto e imagen. Los objetos extensos, son figuras, ya sea en tonos de gris como en color, que se pueden cargar desde archivos tipo bitmap. En la figura 6 se muestran las imágenes de un objeto en tonos de gris, formadas con diafragmas de campo de distintos tamaños. De izquierda a derecha, se han utilizado diámetros de diafragma crecientes.

Se puede apreciar que en el cálculo se realiza una normalización de las intensidades luminosas de las imágenes, haciéndolas independientes del tamaño del diafragma y equivalentes a las del objeto, para que se puedan realizar comparaciones entre ellas.

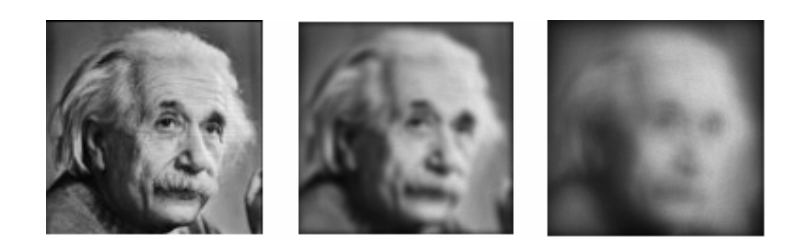

Figura 6: Imágenes formadas con diferentes diafragmas de campo. El diámetro de los mismos aumenta de izquierda a derecha

# **4 Análisis de aberraciones**

El software permite simular la formación de imágenes de puntos y objetos extensos en las más variadas condiciones, de modo que resulta posible observar las distintas aberraciones que producen los sistemas ópticos. En la figura 6, por ejemplo, se observa la pérdida de nitidez que se produce por la llamada aberración esférica, en imágenes formadas en el plano paraxial.

Utilizando luz policromática resulta posible observar la aberración cromática, que se presenta como bordes coloreados de las imágenes.

## **4.1 Coma y curvatura de campo**

En la figura 7, a la izquierda, se puede observar el esquema de la formación de imagen de un punto, con luz monocromática, en una pantalla plana ubicada en la posición paraxial. En la misma se

aprecia que el lugar de menor dispersión de los rayos emergentes se encuentra antes de llegar a la pantalla, lo cual se corresponde con el fenómeno de curvatura de campo. A la derecha se muestra la imagen formada en la pantalla, notándose el clásico patrón llamado "coma", que en este caso resulta positiva en función de la convención usual. Si se aumentara el diafragma se observaría una "coma" más amplia. Con diafragmas muy pequeños los rayos emergentes se concentran prácticamente en un punto.

Como cuestión adicional, se puede observar la pérdida progresiva de intensidad luminosa que sufren los rayos de luz, a medida que se refractan en las distintas superficies.

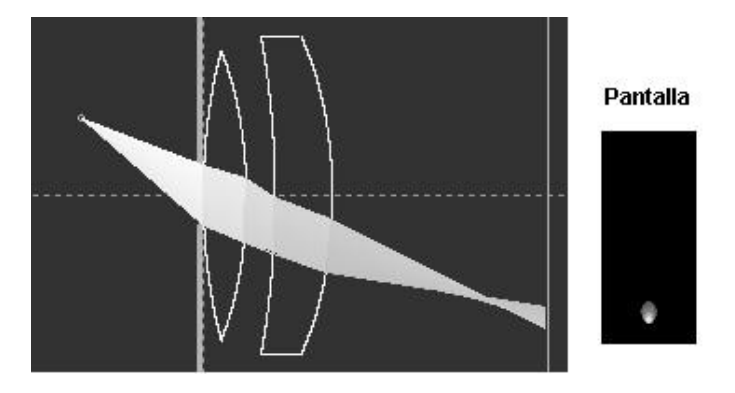

Figura 7. Imagen de un punto, en forma de "coma" en una pantalla plana.

En la figura 8 se observa el esquema y la imagen de un punto, formada sobre la superficie de mayor nitidez, utilizando el mismo diafragma que en la figura 7.

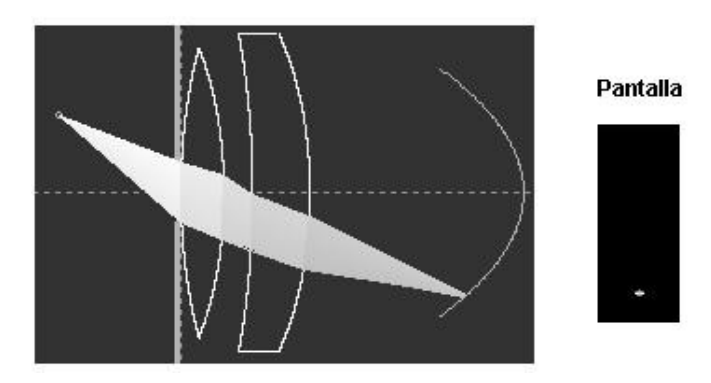

Figura 8. Formación de la imagen de un punto sobre la pantalla curva de mayor nitidez.

En la figura 9, a la izquierda se muestra un objeto en forma de cuadrícula. En el centro se presenta la imagen formada con un diafragma de campo relativamente grande, sobre una pantalla plana ubicada en la posición paraxial. Se observa un mejor enfoque en la zona central, que corresponde a la que está más cerca del vértice del paraboloide del campo curvo. Lejos de esa área, hacia los bordes, el desenfoque resulta notable. La imagen de la derecha se ha formado ubicando la pantalla en una posición intermedia, observándose un mejor enfoque en el área de un anillo, y desenfoques en la zona central y exterior.

| ■ 慶 : 更 ■ 随 頭<br><u> El Territorio de la c</u> |  |
|------------------------------------------------|--|
| 1日 3日 3日 日 3日 3日 30                            |  |
| - 横井 - 横田 - 横田 - 横田                            |  |
| .<br>- 藤 - 南 - 藤 - 藤                           |  |

Figura 9. Objeto (a la izquierda) e imágenes en forma de cuadrícula en una pantalla plana ubicada en distintas posiciones

En la figura 10 se puede observar, a la izquierda, la imagen formada en una pantalla plana en posición paraxial, correspondiente a un objeto extenso en colores: en este caso el logo del Grupo Galileo, al que pertenece el autor del trabajo. A la derecha se muestra la imagen formada con el mismo sistema de lentes, sobre la superficie de Petzval, en la que se logra mayor nitidez a pesar de la gran abertura del diafragma de campo.

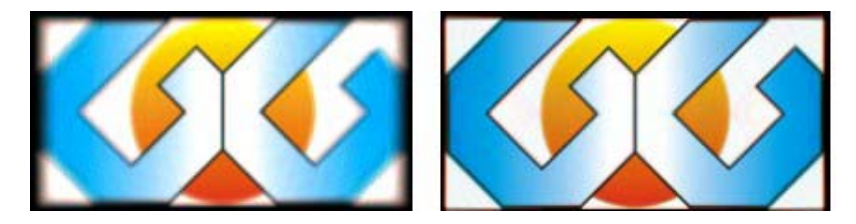

Figura 10: Imágenes formadas en pantalla plana (izquierda) y pantalla curva (derecha)

#### **4.2 Distorsión: efectos tonel y corsé**

En la figura 11, a la izquierda, se puede observar la imagen formada por una lente convergente con superficies de gran curvatura, del mismo objeto de la figura 9, pudiéndose percibir el llamado "efecto tonel". Asimismo, a la derecha se observa la imagen virtual formada en una lente divergente con superficies de gran curvatura, notándose el "efecto corsé".

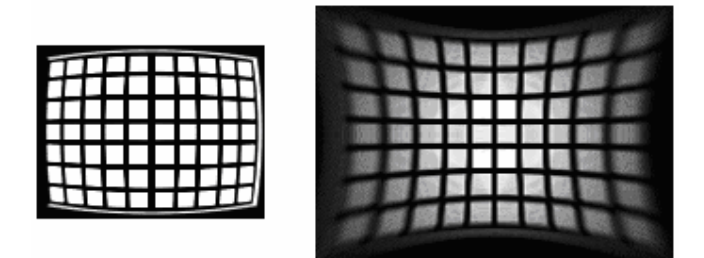

Fig. 11. Efectos "tonel" y "corsé" en lentes de mucha curvatura

# **5 Validación del modelo matemático**

Para validar el modelo matemático se utilizaron dos procedimientos diferentes. Por una parte, se compararon las diversas aberraciones con las descripciones bibliográficas [3], encontrándose una coincidencia total entre las figuras. Por otro lado, se realizó un experimento real de formación de

imágenes en una pantalla plana, con una lente gruesa, la que se comparó con la obtenida por simulación. Los patrones obtenidos resultaron casi idénticos, a pesar de las diferentes resoluciones de las figuras utilizadas en ambos procedimientos.

Para la comprobación experimental se utilizó una lente gruesa, plano convexa, de la cual se midió su radio de curvatura con un esferómetro, y su índice de refracción mediante la formación de imágenes de objetos lejanos. Los datos obtenidos fueron los siguientes:

> Radio superficie esférica: 10,92 cm Ancho en zona central: 2,00 cm Índice de refracción: 1,55 (zona central del espectro) Diámetro de la lente: 11,5 cm

Cuadro 1: Datos de la lente real para validación experimental

Con esa lente se montó un proyector y se formó la imagen sobre una pantalla, de un objeto similar al utilizado para las imágenes de la figura 4. El objeto fue obtenido mediante impresión láser sobre papel traslúcido. Se utilizaron diafragmas de 4,0 cm y de 8,0 cm de diámetro, respectivamente, obteniéndose las imágenes que se muestran en las figuras 12 y 13.

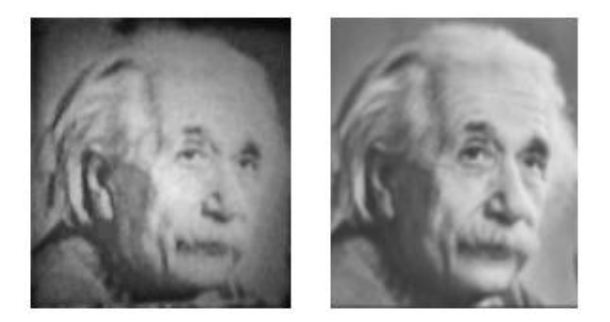

Figura 12: Diafragma 4 cm. A la izquierda la imagen experimental, a la derecha la simulación

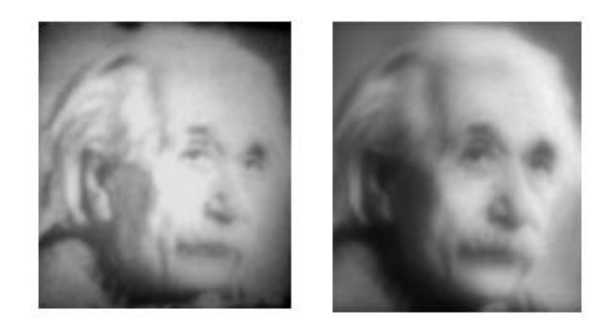

Figura 13: Diafragma 8 cm. A la izquierda la imagen experimental, a la derecha la simulación

Las imágenes experimentales aparecen con cierta deformación, debido a la posición oblicua en que se debió colocar la cámara para fotografiar las imágenes formadas sobre la pantalla. Esta última se ubicó en la posición de mejor enfoque, encontrada 4 cm más cerca de la lente que el valor de la posición de imagen paraxial. Otra limitación experimental fue la falta de homogeneidad de la iluminación del objeto, que requería una fuerte intensidad luminosa solo lograda sin interponer ningún filtro entre el mismo y la lámpara.

A pesar de estas dificultades, entre las imágenes experimentales y las simulaciones se pueden encontrar similitudes en sus patrones de definición, lo cual representa un modo de validación aceptable en una primera instancia.

#### **6 Aplicaciones en la enseñanza**

Un software de estas características se puede utilizar de muy diversas maneras, tanto en la enseñanza de óptica avanzada, como en el diseño de sistemas ópticos. Las lentes gruesas, para las que fue diseñado, contemplan como caso particular a las lentes delgadas, lo cual permite también su aplicación en el estudio de la óptica básica.

En la enseñanza, el software se puede utilizar ya sea a nivel demostrativo en clases teóricas, como en clases de problemas o trabajos prácticos. El docente lo puede aplicar también para diseñar problemas de examen.

De acuerdo a las experiencias realizadas con sistemas similares, se propone la planificación de tareas de aprendizaje para estudiantes, que se diseñen como problemas abiertos y cualitativos. De este modo las respuestas esperadas pueden ser variadas, y los resultados obtenidos no terminan en uno o varios números, sino que deben contener comentarios y conclusiones. Esta modalidad de trabajo, que se puede implementar en grupos, y complementada con actividades individuales, está orientada a promover un aprendizaje activo, en el cual los alumnos tomen decisiones, diseñen experimentos simulados y recorran sus propios caminos para arribar a ciertos objetivos que se plantean. Estas tareas se ven facilitadas notablemente por la flexibilidad del software.

La propuesta se basa en considerar que "la transformación de las formas de enseñar no se produce por la renovación de los artefactos, sino por la reconstrucción de los encuadres pedagógicos de dicha renovación" [7]. Por tal razón, la herramienta informática solo resulta de utilidad en el aprendizaje, si se realiza un diseño didáctico apoyado en ciertos conceptos y objetivos pedagógicos, y que sea adecuado al contexto de enseñanza en que se aplica.

A continuación se mencionan algunos problemas que se podrían plantear a alumnos de un curso de Física básica universitaria, indicándose sus resultados al final del listado.

#### **6.1 Ejemplo 1**

En el modelo ideal de lente delgada, un rayo que se origina en el eje óptico y se refracta en la lente, debe cortar el mismo eje a una distancia dada por la fórmula de Gauss (3) cualquiera sea el ángulo que forme el rayo con el eje.

$$
\frac{1}{S} + \frac{1}{S} = \frac{1}{f} \tag{3}
$$

Comparar el comportamiento de una lente delgada de poca curvatura (radio grande) con una lente gruesa de mucha curvatura (radio pequeño), en relación a su comportamiento frente a rayos de luz monocromática, paraxiales y no paraxiales. Para ello, analizar las desviaciones del eje óptico en el plano paraxial de los rayos emergentes, utilizando un punto objeto en el mismo eje.

#### **6.2 Ejemplo 2**

La diferencia de índices de refracción para los distintos colores, produce una dispersión cromática angular de los rayos refractados en las superficies de las lentes. Visualizar el fenómeno en lentes de elevada y de pequeña curvatura, con rayos de luz paraxiales y no paraxiales. Obtener conclusiones. Comprobar las propiedades de un doblete acromático de vidrios Crown y Flint (archivo de lentes : DobleAcrom.lnt)

#### **6.3 Ejemplo 3**

Con un vidrio de índice de refracción 1.5 (suponga igual valor para todos los colores), diseñar una lente convergente delgada, simétrica, de 2 mm de espesor, que tenga una potencia de 4 dioptrías. Obtener luego con la simulación una tabla de valores de posiciones de objeto e imagen, y analizar en qué medida responde a la fórmula de Gauss (1). Tener en cuenta en los cálculos que el software mide todas las distancias respecto a un sistema de coordenadas x,y,z. con centro en el vértice izquierdo de la primera lente, y que la fórmula de Gauss considera las distancias al centro de la lente.

Repetir luego estos cálculos para una lente que solo difiera de la anterior en su espesor (2 cm) y obtener conclusiones.

#### **6.4 Ejemplo 4**

En las lentes gruesas, un punto objeto no produce una imagen puntual perfecta, sino una pequeña mancha en forma de coma, la extensión de la cual depende del tipo de lentes, de la posición del objeto y del tamaño de diafragma utilizado. En la formación de una imagen de un objeto extenso, esto se traduce en una pérdida de nitidez. A su vez, la imagen más nítida de un punto no se produce sobre una superficie plana, sino sobre un paraboloide (curvatura de campo).

Forme la imagen sobre el plano paraxial, de un punto ubicado fuera del eje óptico, a través de una lente de mucha curvatura, y a través de una lente de baja curvatura, con luz monocromática. Compare los resultados obtenidos con distintos tamaños de diafragma. Compruebe el fenómeno de curvatura de campo, trasladando el plano imagen al punto de mayor convergencia de los rayos refractados.

#### **6.5 Ejemplo 5**

Cargar un objeto extenso cualquiera y estudiar la formación de imágenes en una lente delgada y en una lente gruesa, con distintos diámetros de diafragma

## **6.6 Resultado de los problemas**

En el problema 1 los alumnos deben diseñar una lente delgada y una lente gruesa, y llegan a la conclusión que solo en el caso de las primeras, el rayo emergente corta al eje óptico en la posición de la imagen teórica.

En el problema 2, con las mismas lentes antes diseñadas, se llegan a dos conclusiones: la dispersión cromática aumenta con la curvatura de las superficies de las lentes, y con el alejamiento de los rayos del eje óptico (rayos no paraxiales).

El problema 3 requiere aplicar la "fórmula del fabricante de lentes", con la que obtienen radios de 25 cm. Luego intentan comprobar la fórmula de Gauss para la lente delgada, cuestión que se verifica. Finalmente aumentan el espesor de la lente, y observan que la ley deja de cumplirse.

El ejemplo 4 conduce a los alumnos a comprobar en forma cualitativa que el fenómeno de curvatura de campo se hace más pronunciado para pequeños radios de curvatura, y que el "coma" disminuye al reducir la abertura del diafragma.

El ejemplo 5 es totalmente abierto, y permite a los alumnos comprobar las diferentes calidades de imagen en diversas condiciones, a través de una actividad libre.

# **7 Conclusiones**

Las distintas formas de validación del modelo matemático del software han dado resultados favorables, y los distintos ejemplos presentados muestran algunas de las posibilidades que brinda, tanto para la enseñanza como para el diseño. Si bien, para el aprendizaje de la óptica básica pueden encontrarse aplicaciones que resultan más intuitivas y fáciles de manejar, limitadas eso sí a lentes delgadas, este sistema tampoco presenta dificultades importantes. Leyendo la ayuda se puede aprender a manejar en pocos minutos, y en forma más breve con una demostración del docente. Queda por delante la posibilidad de introducir modificaciones y mejoras, las que son normales en todo software. Y sobre todo, falta trabajar en clases presenciales y a distancia con esta propuesta, para ir logrando desarrollos de propuestas didácticas que se adapten a los diversos entornos de aprendizaje. Todo esto es una tarea colectiva que atañe a la comunidad de docentes que trabajan para mejorar la enseñanza con ayuda de las nuevas tecnologías.

# **8 Agradecimientos:**

Al alumno Rubén Monje que realizó un aporte significativo en el cálculo matemático, y al Técnico Pablo Lucero, por sus sugerencias y su ayuda en la validación experimental del sistema

## **Referencias**

1. http://www.retena.es/personales/lpastord/applets/optica/lentes/lentes.htm. Acceso: 29/05/06.

2. Tipler P. y Mosca G. Física para la ciencia y la tecnología. Volumen 2B. 2005. Editorial Reverté. Barcelona. España. ISBN 84-291-4405-6 . 2005.

3. Hecht, et al. Optics, 4th Ed.. Original edition, 1974: Hecht and Zajac. Addison-Wesley ISBN: 0805385665. Agosto, 2001.

4. Patrick Y. Maeda, Peter B. Catrysse, and Brian A. Wandell. Integrating Lens Design with Digital Camera Simulation. http://white.stanford.edu/~brian/papers/ise/Maeda-Optics-SPIE-EI-5678-5.pdf (2005). Acceso 29/05/06.

 5. http://spiedl.aip.org/getabs/servlet/GetabsServlet?prog=normal&id=PSISDG00324600000 1000290000001&idtype=cvips&gifs=yes . Acceso: 29/05/06.

6. http://www.fiqus.unl.edu.ar/galileo/software.htm. Acceso 14/09/06.

7. Mariana Maggio. "El tutor en la educación a distancia". En: Litwin, E. (compiladora): La educación a distancia. Colección Agenda Educativa. Amorrortu Editores S. A.. Buenos Aires.. 110. ISBN 950-23-0890-5. 2000.